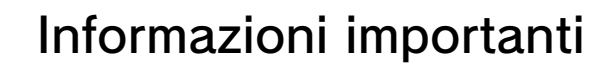

## Informazioni di base

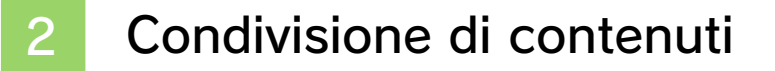

3 Filtro famiglia

## Introduzione

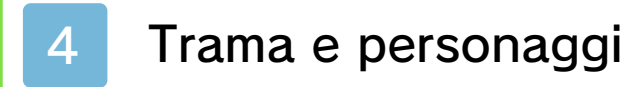

5 Come iniziare

6 Salvataggio ed eliminazione dati

Come giocare

**Comandi** 

8 Copiare un'abilità

Modalità storia

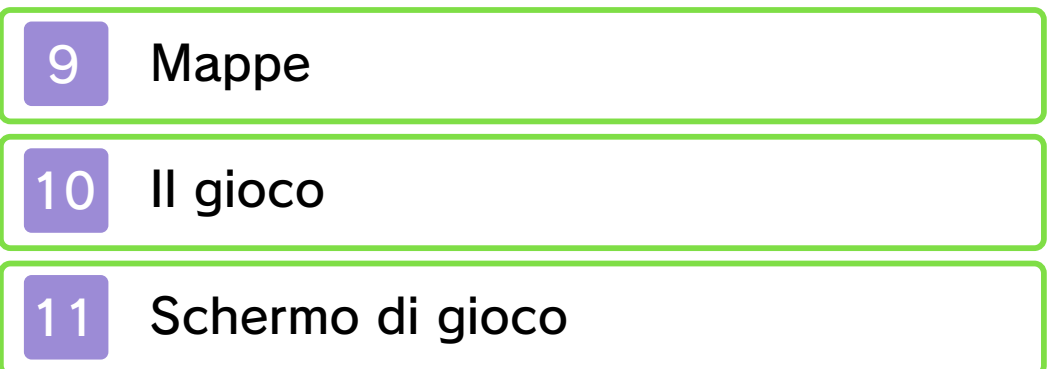

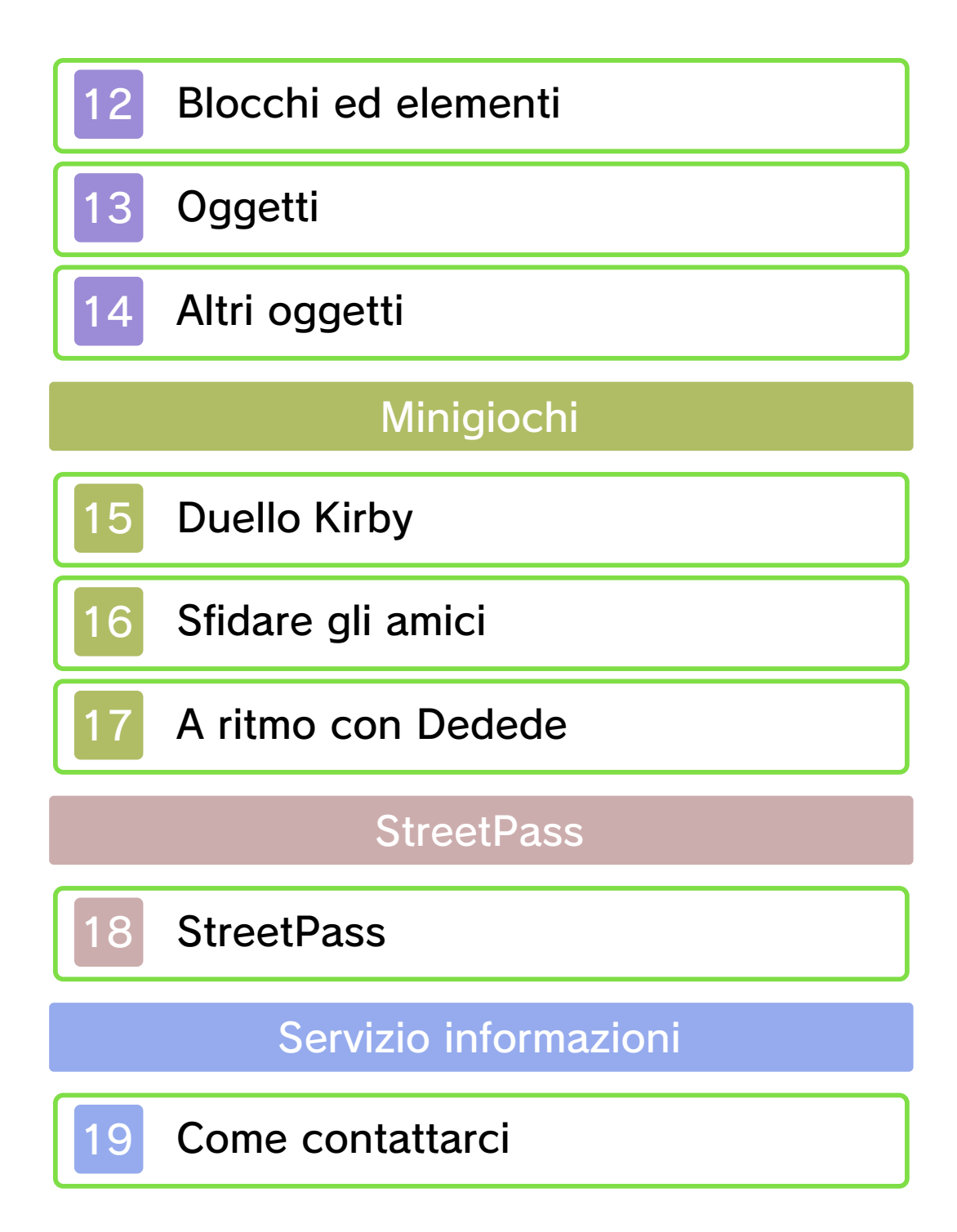

#### 1 Informazioni importanti

Prima di utilizzare questo software, leggi attentamente il presente manuale. Se il software viene usato da bambini piccoli, è necessario che un adulto legga e spieghi loro questo documento.

Consulta anche il manuale di istruzioni della console Nintendo 3DS per maggiori informazioni e consigli su come ottimizzare l'utilizzo del software.

 $\blacklozenge$  Se non indicato altrimenti, in questo manuale il termine "Nintendo 3DS" si riferisce sia alla console Nintendo 3DS™ che alla console Nintendo 3DS™ XL.

#### Informazioni per la salute e la sicurezza

## **A IMPORTANTE**

Prima di usare questo software, leggi attentamente le Informazioni per la salute e la sicurezza che si trovano nel menu HOME.

Per accedere alle suddette informazioni, tocca l'icona  $\blacktriangle$  nel menu HOME e successivamente AVVIA. Leggi attentamente tutte le sezioni. Quando hai finito, premi **E**HOME per tornare al menu HOME.

Leggi attentamente anche il manuale di istruzioni della console, in particolar modo la sezione

Informazioni per la salute e la sicurezza, prima di usare i software per Nintendo 3DS.

Per informazioni sulle precauzioni relative alla comunicazione wireless e al gioco online, consulta la sezione Informazioni per la salute e la sicurezza del manuale di istruzioni della console.

#### Selezione della lingua

La lingua del software dipende da quella impostata nella console. Questo software ti permette di scegliere fra cinque lingue: inglese, tedesco, francese, spagnolo e italiano. Se la console Nintendo 3DS è già impostata su una di esse, quella sarà la lingua del software. Se, invece, la console è impostata su un'altra lingua, la lingua del software sarà l'inglese. Per maggiori informazioni su come cambiare la lingua, consulta il manuale di istruzioni elettronico delle Impostazioni della console.

#### Classificazione per età

Per informazioni sul sistema di classificazione per età per questo o per altri software, visita il sito del sistema di classificazione in vigore nella tua regione.

www.pegi.info PEGI (Europa):

USK (Germania):

www.usk.de

Classification Operations Branch (Australia): www.classification.gov.au

OFLC (Nuova Zelanda): www.censorship.govt.nz

#### Avvertenze generali

Questo software (inclusi la documentazione o i contenuti digitali scaricati o utilizzati unitamente a questo software) è dato in licenza da Nintendo per uso personale e non commerciale sulla console Nintendo 3DS. L'uso dei servizi Internet di questo software è soggetto all'Accordo per l'utilizzo dei servizi Nintendo 3DS e policy sulla privacy, che comprende il Codice di Condotta del Nintendo 3DS.

Sono proibiti la riproduzione o l'uso non autorizzato. Questo software è munito di misure tecniche di protezione atte a prevenire la riproduzione e la copia di contenuti. La console Nintendo 3DS e il software per Nintendo 3DS non sono destinati all'uso congiuntamente a modifiche tecniche non autorizzate presenti o future dell'hardware o del software o all'uso con dispositivi non autorizzati per la console Nintendo 3DS. In seguito all'aggiornamento della console

Nintendo 3DS o di un software, qualsiasi modifica tecnica presente o futura non autorizzata dell'hardware o del software della console Nintendo 3DS oppure l'utilizzo di dispositivi non autorizzati con la console Nintendo 3DS potrebbe rendere la console inutilizzabile in modo permanente. I contenuti derivanti dalle modifiche tecniche non autorizzate dell 'hardware o del software della console Nintendo 3DS potrebbero venire rimossi.

Questo software, il manuale o altro materiale scritto che accompagna il software sono protetti dalle leggi nazionali e internazionali sulla proprietà intellettuale.

©2014 HAL Laboratory, Inc. / Nintendo Co., Ltd.

Trademarks are property of their respective owners. Nintendo 3DS is a trademark of Nintendo.

CTR-P-BALP-00

#### 2 Condivisione di contenuti

Con contenuti generati dagli utenti ci si riferisce a quei contenuti che gli utenti creano, ad esempio messaggi, Mii, immagini, foto, video, file audio, OR Code ecc.

#### Scambiare contenuti generati dagli utenti

Queste sono precauzioni generali per lo scambio di contenuti generati dagli utenti. Il tipo di contenuti generati dagli utenti che possono essere scambiati dipende dal software in uso.

● I contenuti caricati possono essere visti da altri utenti nonché copiati, modificati e redistribuiti da terzi.

Fai attenzione, poiché non potrai più cancellare né limitare l'uso dei contenuti caricati.

- I contenuti caricati potrebbero venire rimossi senza preavviso. Nintendo si riserva il diritto di rimuovere o oscurare contenuti ritenuti non adeguati.
- Caricamento di contenuti o creazione di contenuti da caricare
	- Non includere informazioni che potrebbero servire per identificare te o terze persone, ad esempio nome, indirizzo email, indirizzo o recapito telefonico.
- Non includere materiale che potrebbe danneggiare, offendere o mettere a disagio altri utenti.
- Non violare i diritti altrui. Non usare senza l'autorizzazione degli interessati contenuti che siano proprietà di terze parti oppure foto, immagini e video che rappresentino terze parti.
- Non includere contenuti illegali o che promuovano attività illegali.
- Non includere contenuti che violino la moralità pubblica.

## Filtro famiglia

Tramite le opzioni del filtro famiglia elencate qui sotto puoi limitare alcune funzioni di questo software.

♦ Per maggiori informazioni sul filtro famiglia, consulta il manuale di istruzioni.

● StreetPass Limita l'invio/la ricezione di portachiavi (vedi pag. 13) e dati della classifica, nonché il potenziamento dell'oggetto nella stella aiuto (vedi pag. 14) tramite StreetPass™.

#### 4 Trama e personaggi

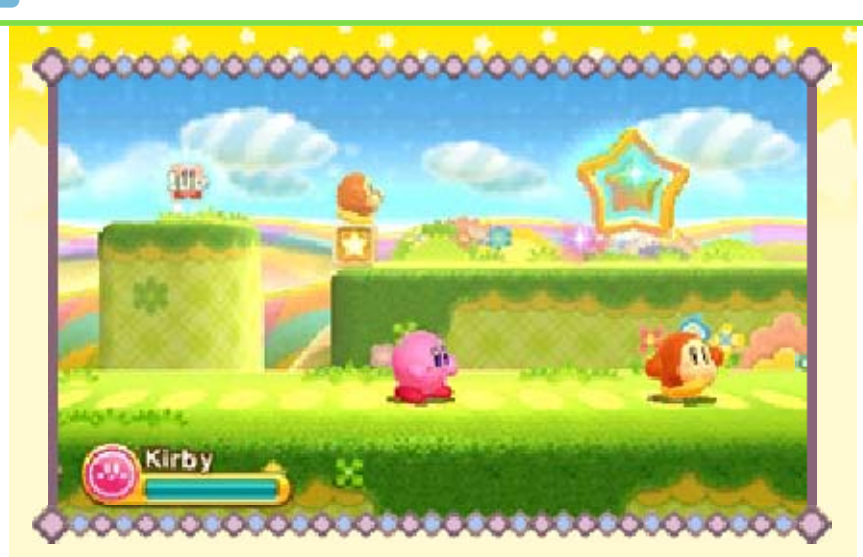

Guida Kirby nella sua nuova avventura per i mondi di Floralia. Taranza ha rapito King Dedede e solo tu puoi salvarlo! Fatti strada tra i vari livelli sbarazzandoti dei nemici ed evitando trappole e pericoli che incontrerai sul tuo cammino.

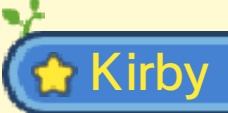

Il nostro eroe è in grado di inghiottire quasi ogni cosa! Sfrutta le abilità copiate (vedi pag. 8) per

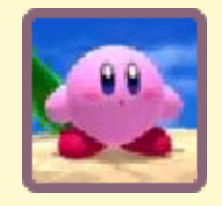

farti strada tra i mondi di Floralia.

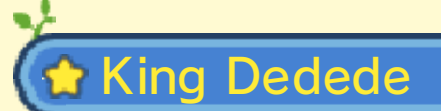

Sedicente sovrano di Dream Land e acerrimo nemico di Kirby. Che abbia un ruolo importante in questa storia?

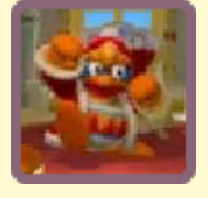

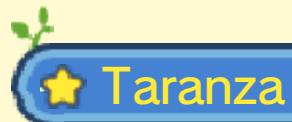

Apparso dal nulla, è il responsabile del rapimento di King Dedede. Poco si sa su

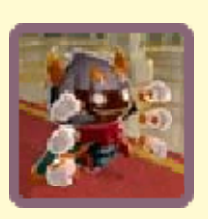

questo misterioso personaggio e sui motivi del suo gesto.

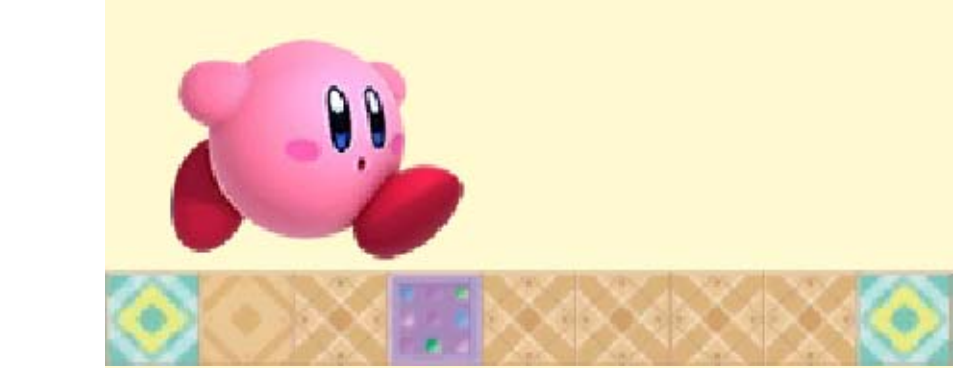

Quando avvii il gioco per la prima volta, ti verrà chiesto di configurare le impostazioni per la funzione StreetPass (vedi pag. 18). Successivamente, dopo ogni avvio accederai direttamente allo schermo del titolo. Premi @ per passare allo schermo di selezione file.

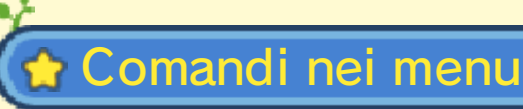

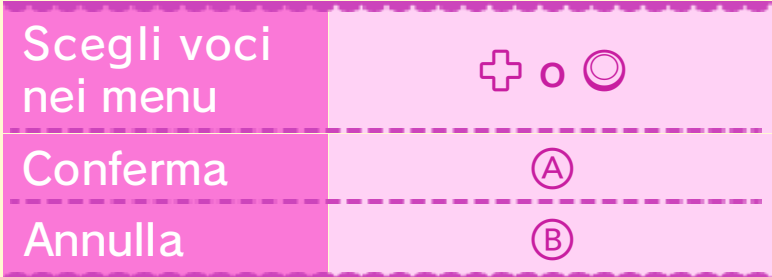

♦ Puoi scegliere le voci nei menu anche tramite il touch screen.

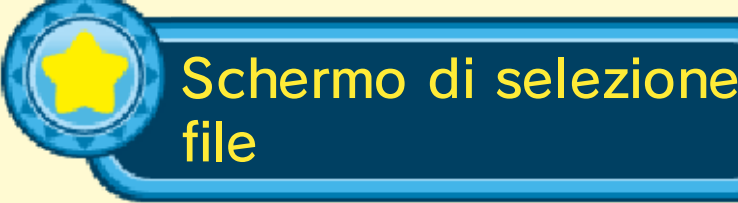

Seleziona un file privo di dati per iniziare una nuova partita, oppure scegline uno già utilizzato per

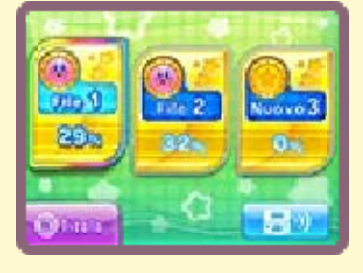

proseguire una partita salvata. Una volta effettuata la selezione, accederai allo schermo di selezione modalità.

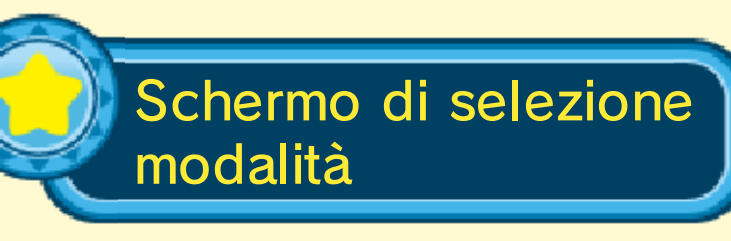

Seleziona la modalità di gioco desiderata o una delle altre opzioni disponibili. Man mano che avanzi

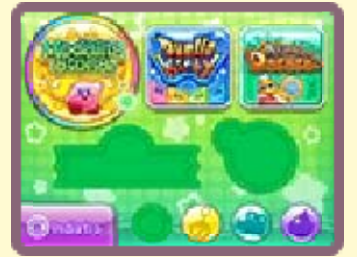

nel gioco, altre modalità e opzioni diverranno disponibili.

 $\blacklozenge$  Se hai ricevuto dei dati tramite la funzione StreetPass, sull'icona della modalità storia apparirà il simbolo .

MODALITÀ STORIA (vedi le pagg. 9-14)

Cimentati in una favolosa avventura attraverso i fantastici mondi e i livelli di Floralia (vedi pag. 10).

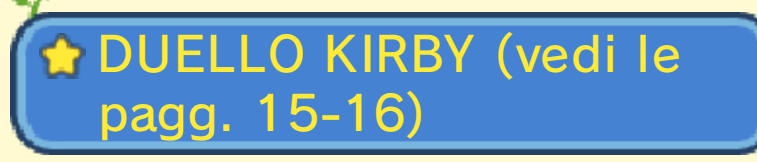

Combatti contro altri Kirby nei panni del nostro eroe, sfoggiando una delle sue tante vesti. Sfida la CPU o fino ad altri tre giocatori in modalità download o modalità wireless.

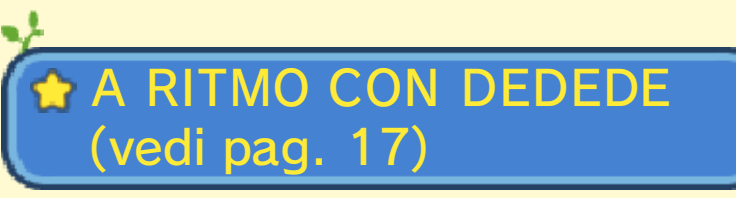

Salta e atterra a tempo sui tamburi per avanzare nei vari livelli di questa vivace modalità musicale.

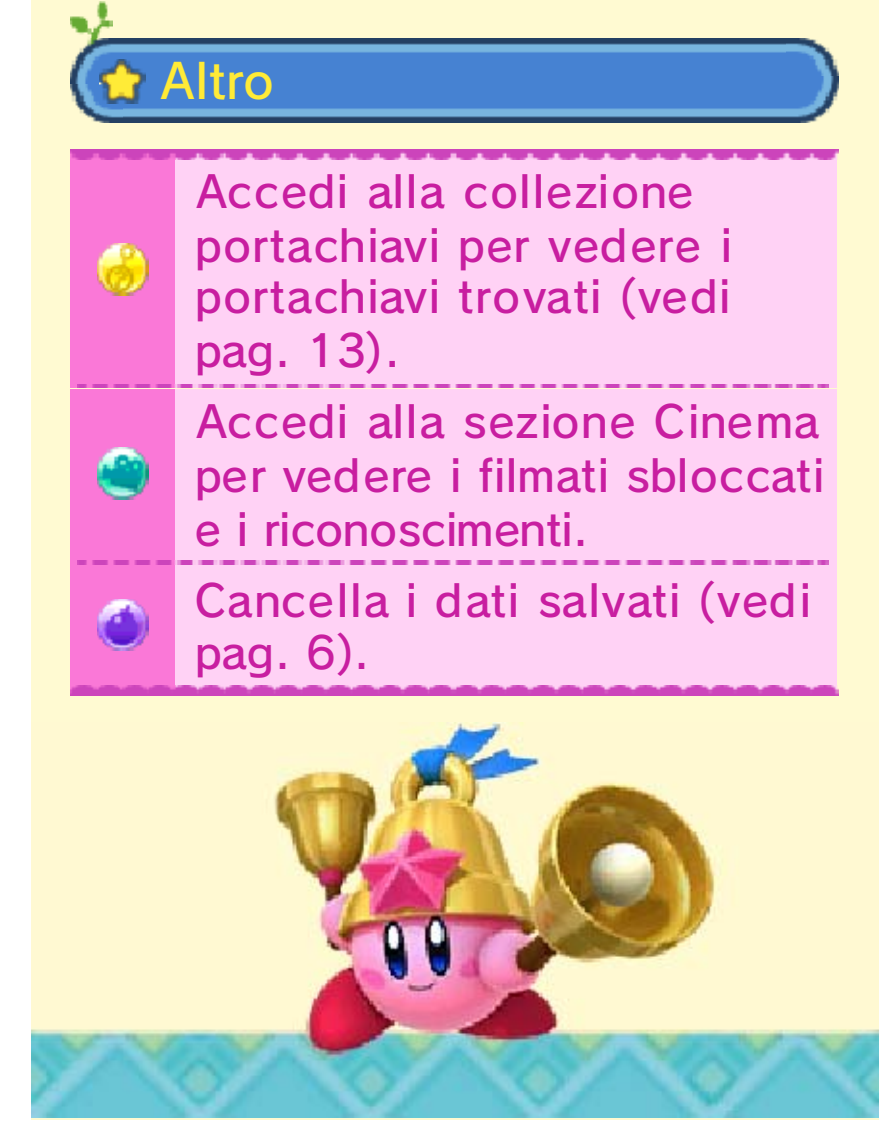

## 6 Salvataggio ed eliminazione dati

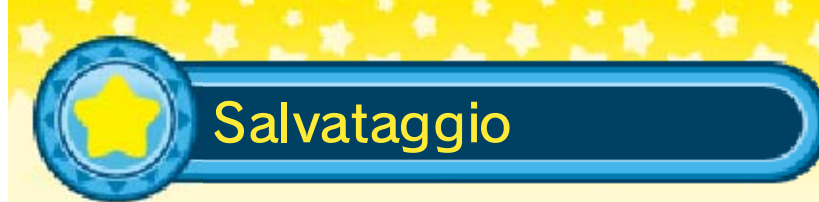

Ogni volta che completi un livello, la partita viene salvata automaticamente, tenendo traccia anche del numero di Pietre del Sole (vedi pag. 9) trovate.

♦ Se decidi di abbandonare la partita, il numero di vite rimanenti e di stelle raccolte non verrà salvato; lo stesso si applica anche all'eventuale abilità copiata o stella aiuto acquisita.

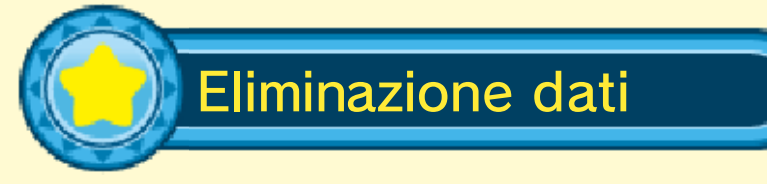

Seleziona sullo schermo di selezione modalità per eliminare i dati.

♦ Una volta eliminati, i dati non possono essere recuperati, perciò fai attenzione!

● Non spegnere la console, non estrarre la scheda di gioco/la scheda SD e non riavviare la console durante il salvataggio. Non lasciare che sui terminali si accumuli sporco. Questi comportamenti potrebbero causare la perdita di dati.

● Non usare accessori o software per modificare i dati di salvataggio, poiché ciò potrebbe rendere impossibile il proseguimento del gioco o provocare la perdita di dati salvati. Qualsiasi modifica ai dati è permanente, pertanto fai attenzione.

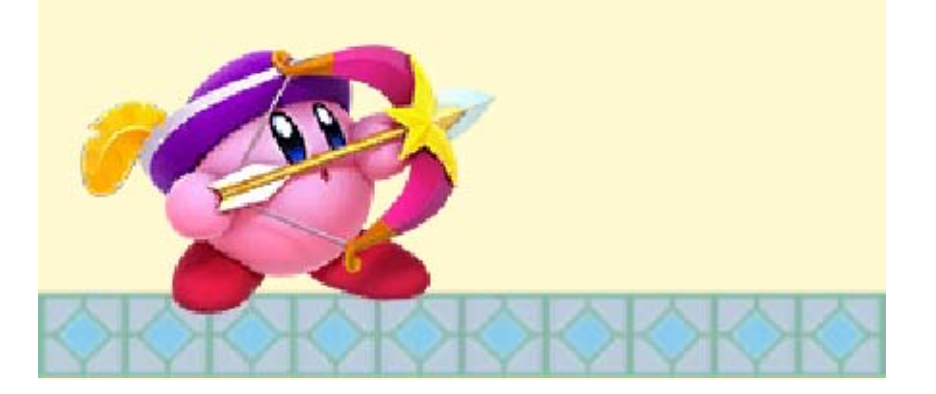

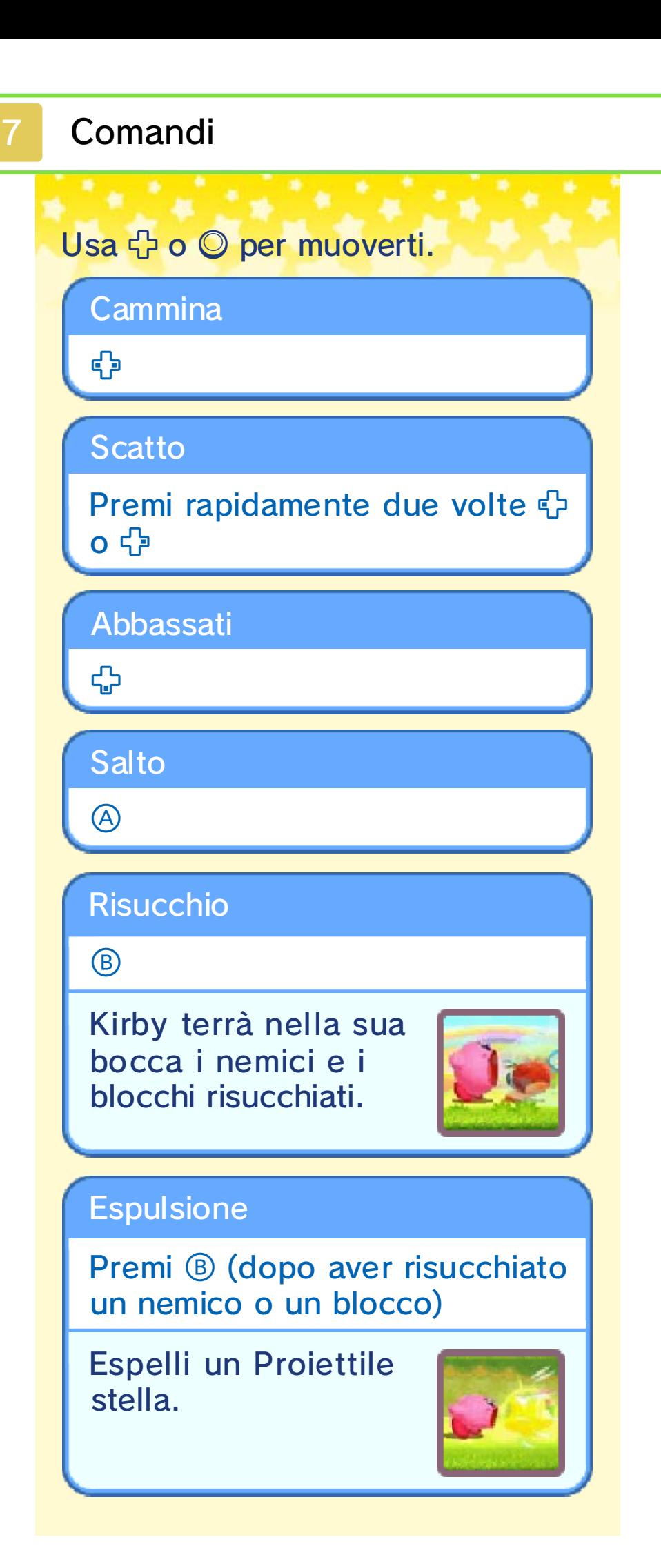

#### Inghiotti

Premi G (dopo aver risucchiato un nemico o un blocco)

Inghiottendo particolari nemici, potrai copiarne le abilità (vedi pag. 8).

#### **Scivolata**

**e** ④

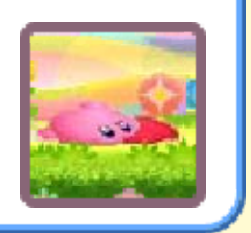

#### Vola

Tieni premuto o premi ripetutamente  $\circledA$  quando sei in aria

Risucchia un po' d'aria per gonfiarti e prendere quota.

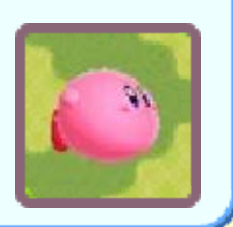

#### Sbuffo d'aria

Premi ® (mentre voli)

Espelli uno sbuffo d'aria. Così facendo, però, ti sgonfierai e smetterai di volare.

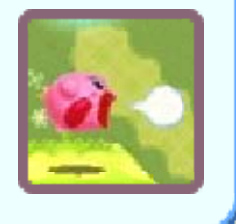

#### Rimuovi abilità

o tocca RIMUOVI ABILITÀ

#### Usa stella aiuto (vedi pag. 14)

 o tocca (l'oggetto all'interno della stella aiuto può variare)

Lancia oggetto trasportato (vedi pag. 14)

 $(B)$ 

Parata

 $\Box$  o  $\Box$ 

Ti permette di proteggerti da gran parte degli attacchi nemici.

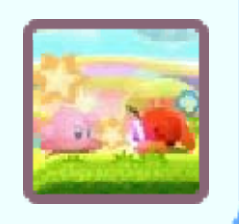

Schivata/Schivata a mezz'aria

Doppure Re G (a terra)  $\Box$  o  $R$  (mentre salti)

Fai una piroetta per evitare gli attacchi nemici.

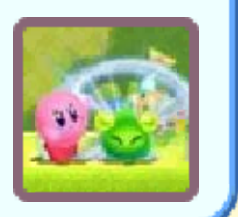

**Nuota** 

 e (quando ti trovi sott'acqua)

Spruzzo d'acqua

(quando ti trovi sott'acqua)

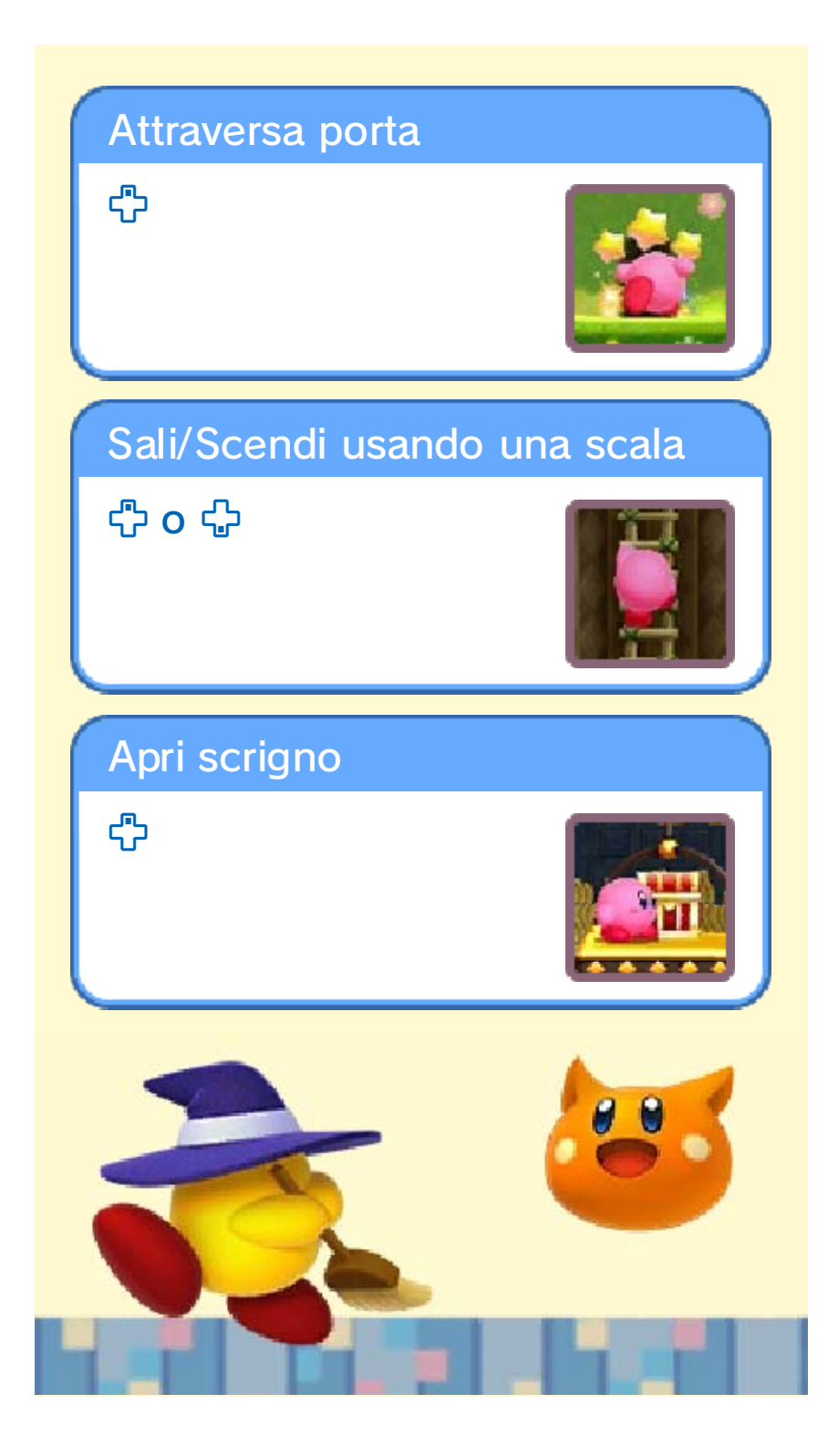

Inghiotti particolari nemici per copiarne le abilità e sfruttale per sconfiggere altri avversari e superare determinati ostacoli.

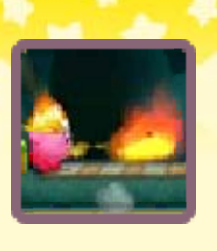

◆ Puoi acquisire delle abilità anche grazie alle sfere abilità (vedi pag. 13).

Puoi trovare una spiegazione dettagliata dei comandi dell'abilità al momento in uso accedendo al menu di pausa (vedi pag. 10).

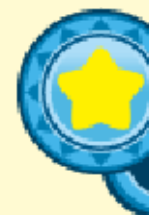

Rimuovere l'abilità copiata

Premi $\otimes$  o tocca RIMUOVI ABILITÀ sul touch screen per scartare l'abilità al momento in

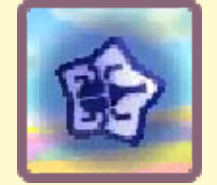

uso. Questa verrà espulsa sotto forma di una stella. Qualora tu cambiassi idea, puoi riappropriarti dell'abilità espulsa risucchiando la stella, ma dovrai farlo prima che questa sparisca.

◆ Può succedere che tu perda l'abilità in uso dopo aver subito un dato ammontare di danni.

## Scelta tra più abilità

Quando inghiotti insieme due o più nemici dotati di abilità diverse, l'abilità attivata sarà scelta tramite una roulette: premi  $\circledA$  o  $\circledB$  per fermarla.

Ipernova

r

Prendi il frutto miracoloso (vedi pag. 13) per acquisire

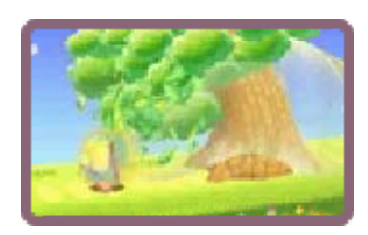

l'abilità Ipernova e ottenere un risucchio tanto potente da smuovere oggetti enormi e trascinare ostacoli molto pesanti. Grazie a quest'abilità, puoi rispedire al mittente qualsiasi oggetto di grandi dimensioni lanciato dai tuoi nemici.

- ♦ Premi per muoverti mentre risucchi.
- ♦ Non puoi copiare le abilità dei nemici quando disponi dell'abilità Ipernova.
- ♦ Una volta completato un livello, perdi l'abilità Ipernova e recuperi l'ultima abilità copiata.

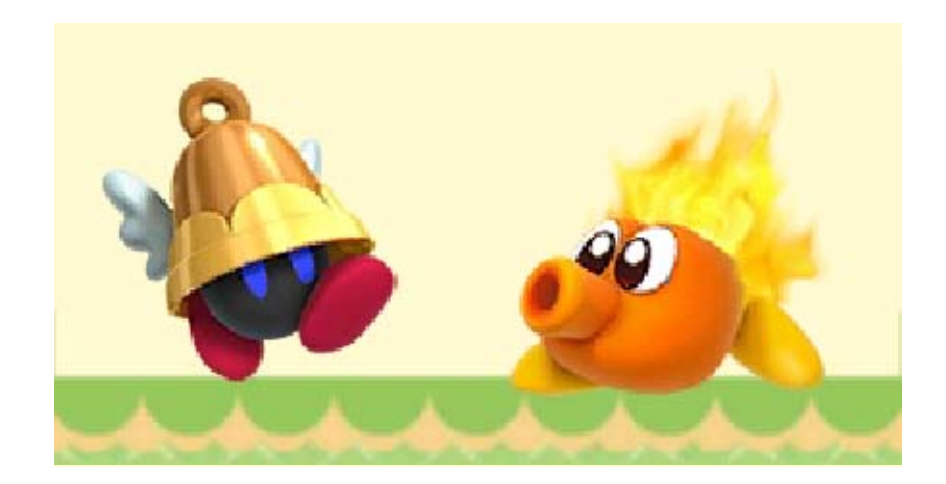

Seleziona il mondo e poi il livello che vuoi affrontare. Ciascun mondo si articola in una serie di livelli e nell 'ultimo ti attende un boss: sconfiggilo per sbloccare il mondo successivo.

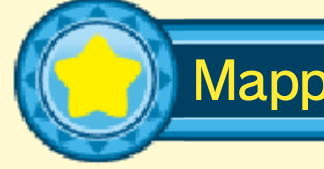

Mappa dei mondi

Seleziona uno dei mondi disponibili per accedere alla relativa mappa dei livelli.

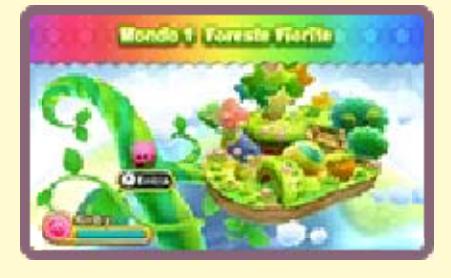

Mappa dei livelli

Seleziona un livello per accedere allo schermo di gioco (vedi pag. 11).

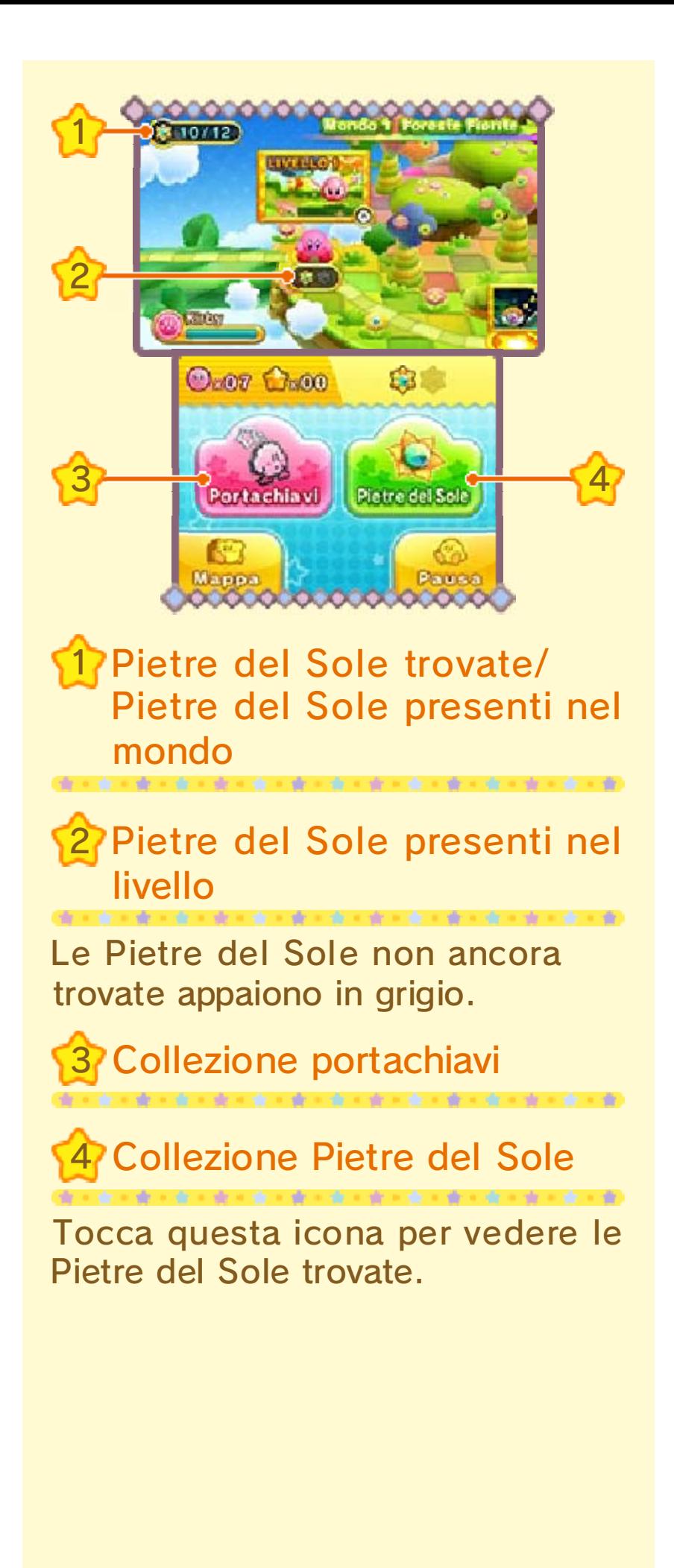

#### Pietre del Sole

Queste gemme preziose si nascondono nei vari livelli: scovale e

Y.

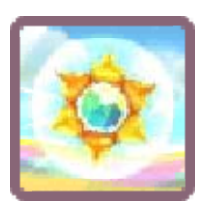

raccoglile fino ad accumularne il numero richiesto per sbloccare il livello finale che ospita il boss. Cerca di trovare più Pietre del Sole che puoi, perché ti consentiranno di sbloccare dei livelli bonus!

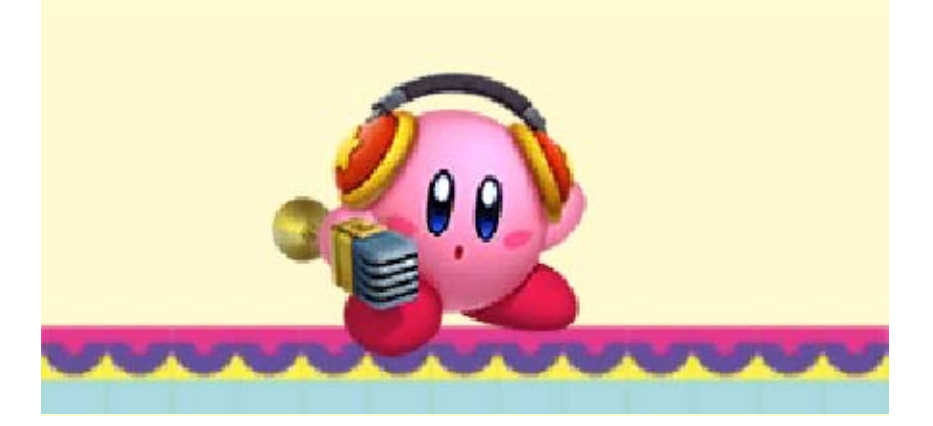

#### 10 Il gioco

Sconfiggi i nemici che incontri sul tuo cammino per farti strada in ciascun livello.

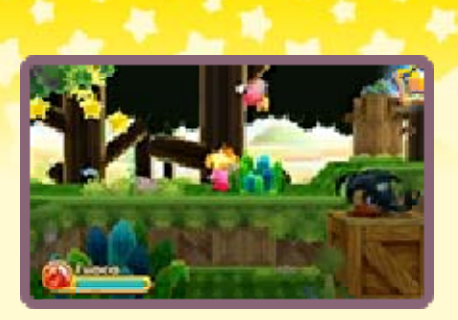

Per superare alcuni ostacoli, dovrai passare dal primo piano allo sfondo e viceversa, quindi rimani sempre all'erta per individuare eventuali stelle Warp 3D.

## Stelle Warp 3D

Salta su una di queste stelle per spostarti tra il primo piano e lo sfondo. Le stelle con il nucleo

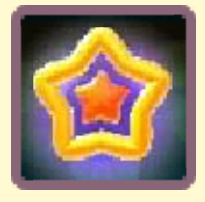

arancione consentono di passare dal primo piano allo sfondo e viceversa, mentre le stelle completamente gialle ti limitano a un viaggio di sola andata, perciò fai attenzione!

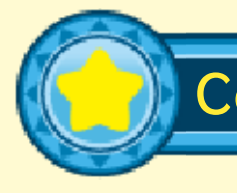

Completare un livello

Attraversa la porta che si trova alla fine di un livello per completarlo e dare inizio al minigioco del traguardo.

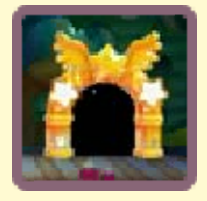

## Minigioco del traguardo

Premi @ per fermare la barra. Cerca di riempire l'indicatore il più possibile,

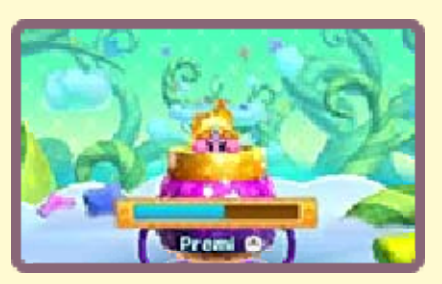

perché più energia otterrai, più Kirby volerà lontano. Gli oggetti ricevuti (vedi pag. 13) varieranno a seconda della distanza coperta da Kirby.

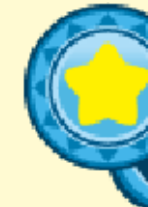

## Vite rimanenti e Game Over

Ogni volta che la tua barra dell'energia si svuota (vedi pag. 11) o cadi nel vuoto, perdi una vita e riprendi a giocare dall'ultimo checkpoint raggiunto. Una volta esaurite tutte le vite a disposizione, la partita avrà termine.

## Menu di pausa

Y.

Premi | START Russalt o tocca PAUSA sul touch screen per accedere al menu di pausa. Qui puoi trovare una spiegazione dei comandi dell'abilità copiata in uso, nonché scegliere di uscire dal livello in corso, se lo desideri.

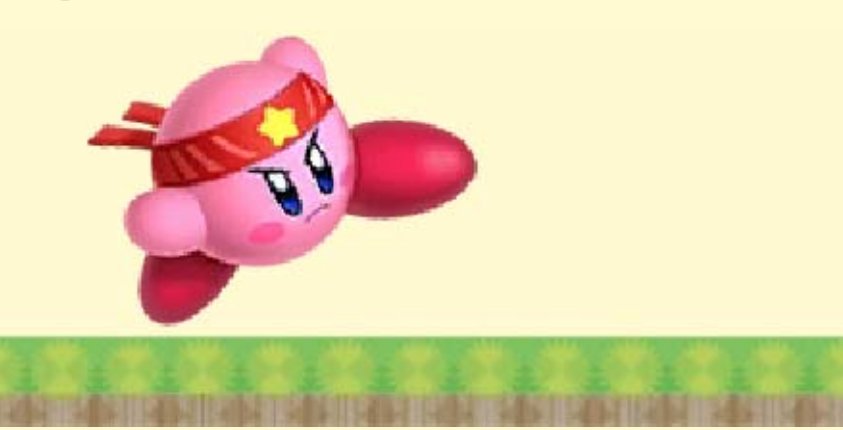

## 11 Schermo di gioco

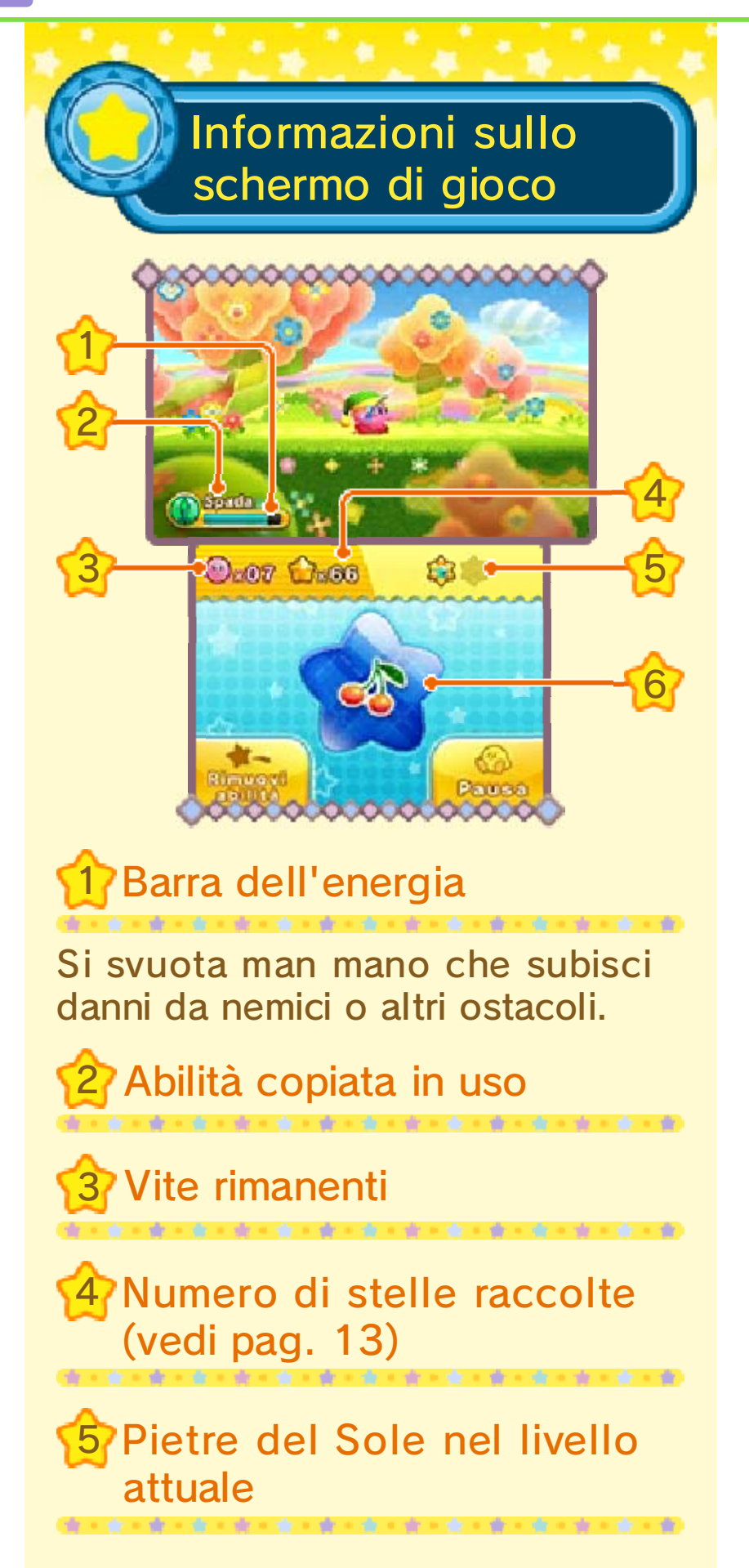

6 Stella aiuto acquisita (vedi pag. 14) 化聚合聚合聚合聚合聚合 的复数精神情况精神情况 100

Toccala per usare l'oggetto al suo interno.

◆ Puoi disporre di una sola stella aiuto alla volta.

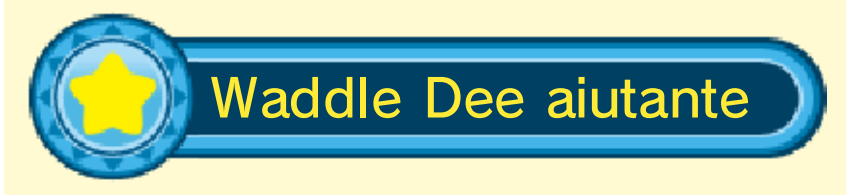

Questo prezioso amico appare in luoghi ben precisi e ti lancia una stella aiuto.

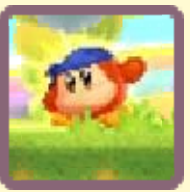

Caratteristiche con StreetPass attiva

Se hai scelto di attivare StreetPass, nel gioco si verificheranno alcuni cambiamenti, elencati qui di seguito.

#### Potenziamento di un **p**oggetto

Se hai avuto occasione di passare vicino a un altro utente StreetPass che dispone di questo software, l'oggetto ristorativo all'interno della tua stella aiuto verrà potenziato non appena incontrerai Waddle Dee aiutante in un livello contrassegnato dal simbolo .

Ricezione di portachiavi Se hai avuto occasione di passare vicino a un altro utente StreetPass che dispone di questo software, riceverai uno dei suoi portachiavi non appena incontrerai Waddle Dee aiutante in un livello contrassegnato dal simbolo .

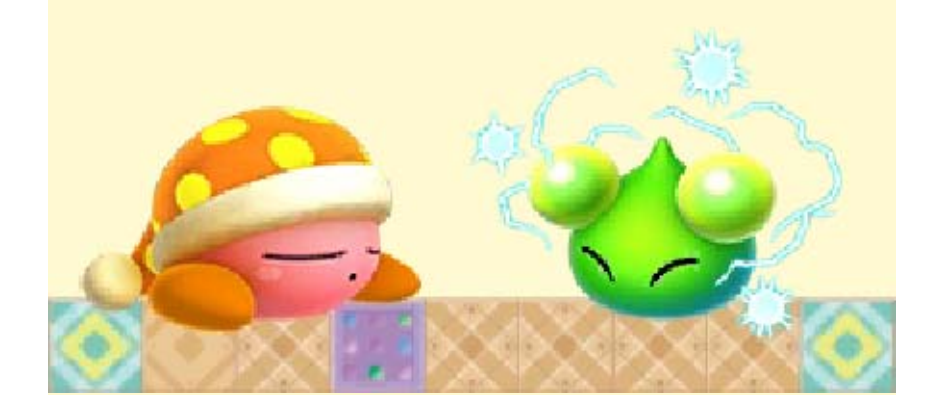

## Blocchi ed elementi

# Cannone **h** Interruttore Tocca o colpisci un interruttore per attivarlo. Questa azione può avere diverse conseguenze, come aprire ingressi nelle vicinanze. Blocco bomba Colpiscilo e scatenerà un'esplosione che coinvolgerà tutto ciò che si trova nei paraggi.

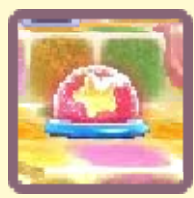

Accendi la miccia usando l'abilità Fuoco, o un altro attacco infuocato, e poi saltaci dentro!

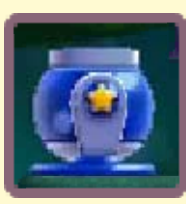

Stella Warp

Saltaci sopra per raggiungere nuove aree.

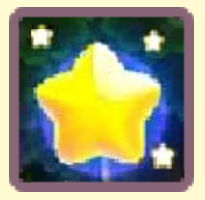

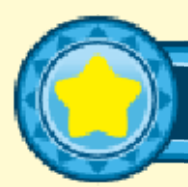

## Elementi speciali

Quando sullo schermo appare l'icona  $\bullet$ , puoi inclinare la console per far

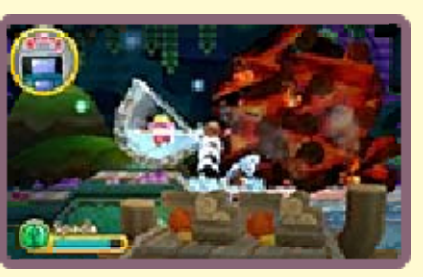

muovere alcuni elementi dell'ambiente di gioco.

♦ Qualora ti sembri che il movimento di un elemento non vada correttamente di pari passo con l'inclinazione della console, tieni quest'ultima in posizione verticale e tocca .

Assicurati di avere abbastanza spazio intorno a te e afferra saldamente la console con entrambe le mani. Non prendere queste precauzioni potrebbe causare danni alle persone e agli oggetti intorno a te.

Ci sono tanti altri elementi speciali da scoprire nel corso del gioco!

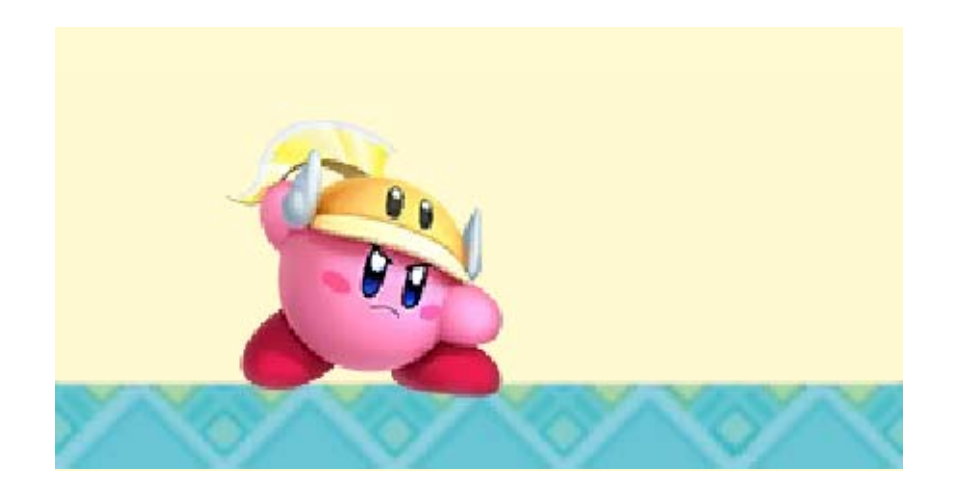

**Oggetti** 

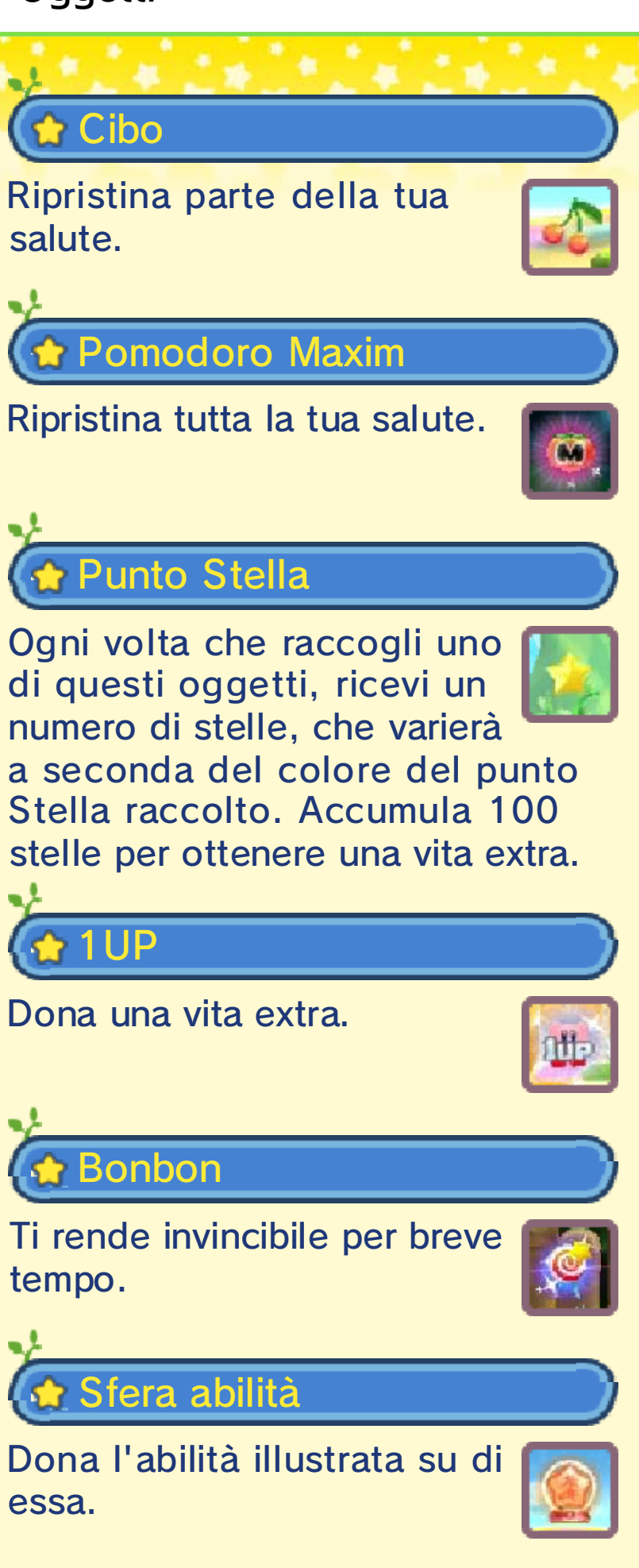

**The Frutto miracoloso** 

Dona l'abilità Ipernova.

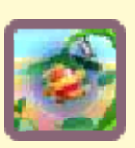

Portachiavi/Portachiavi raro

Completa un livello dopo aver raccolto questi oggetti ed essi verranno aggiunti alla tua collezione portachiavi.

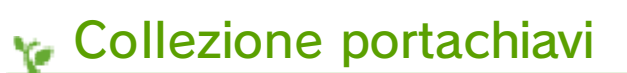

Qui puoi trovare ed esaminare nel dettaglio tutti i portachiavi che hai

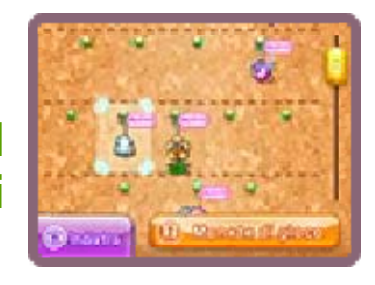

trovato nel corso della tua avventura. Puoi ottenere un portachiavi anche utilizzando tre monete di gioco.

♦ Puoi ottenere dei portachiavi tramite le monete di gioco soltanto cinque volte per livello. Completa un altro livello per usare altre monete. ♦ Per maggiori informazioni sulle monete di gioco, consulta il manuale di istruzioni della console.

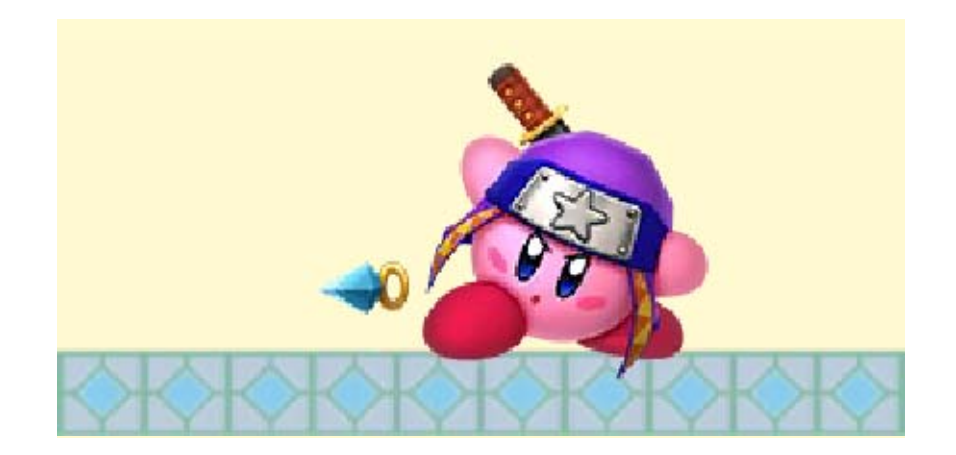

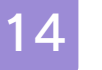

## Altri oggetti

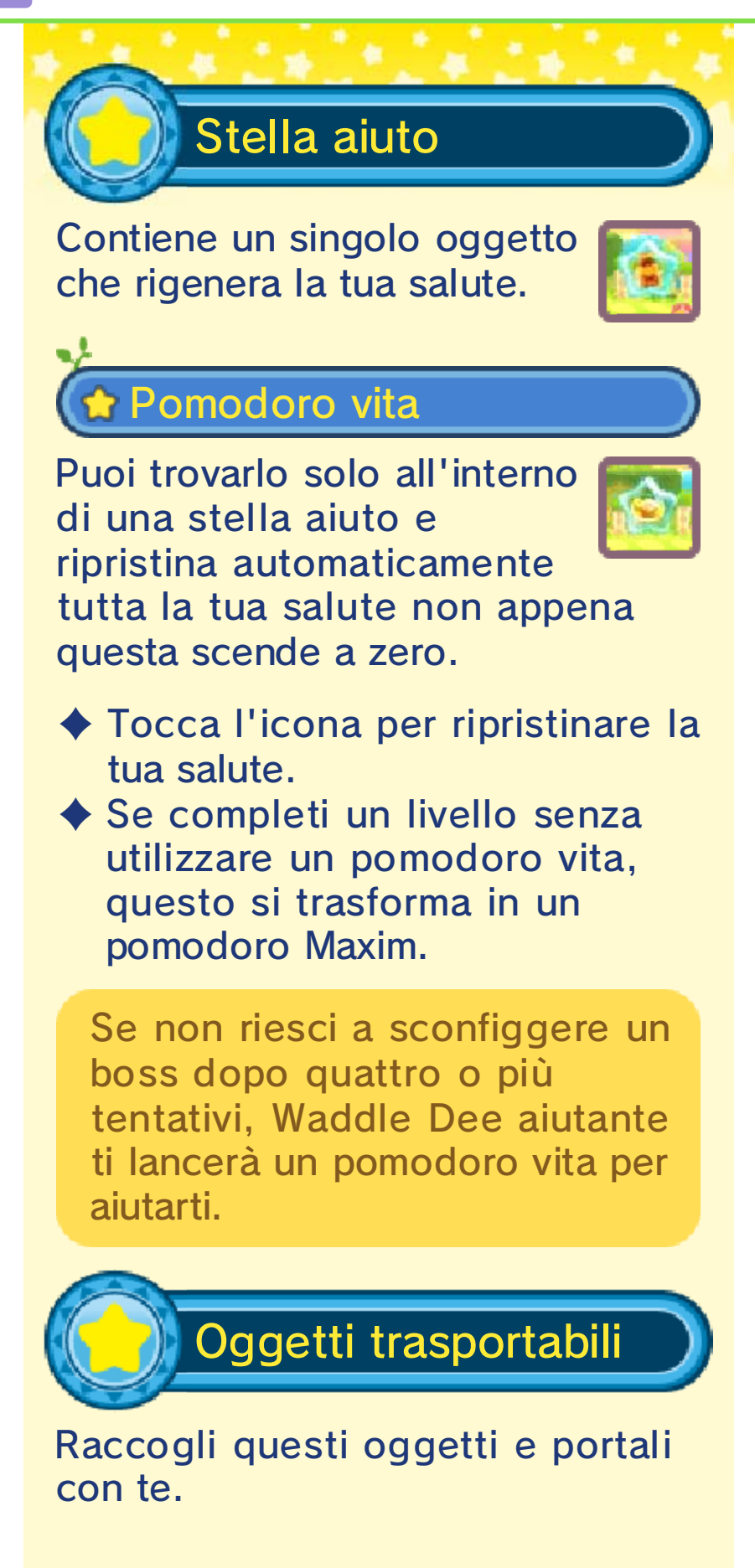

**Chiave** 

Usala per aprire le porte chiuse.

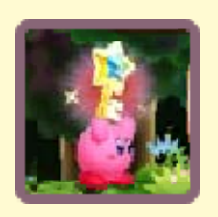

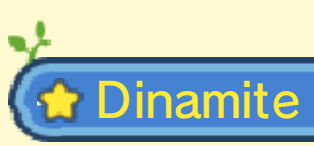

Sfruttala per aprirti una breccia in alcuni tipi di blocchi. Il conto alla rovescia scatta non

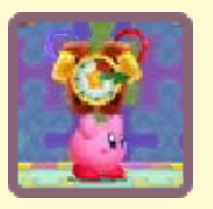

appena la raccogli, perciò prendi la dovuta distanza prima che esploda.

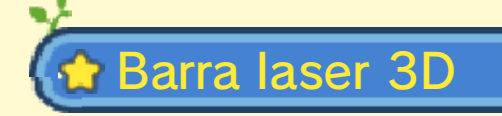

Genera un raggio laser che parte dall 'area in primo piano fino a raggiungere lo sfondo e viceversa. Sfrutta

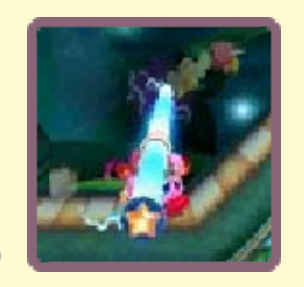

quest'arma per eliminare i nemici o per attivare eventuali interruttori.

Ci sono tanti altri oggetti da scoprire nel corso del gioco!

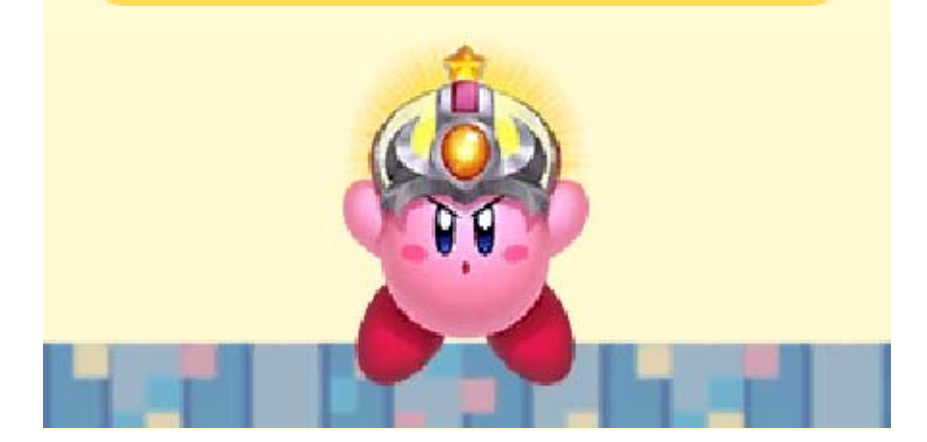

## 15 Duello Kirby

Combatti nei panni di Kirby in una delle sue tante vesti. Puoi scegliere fra tre diverse modalità.

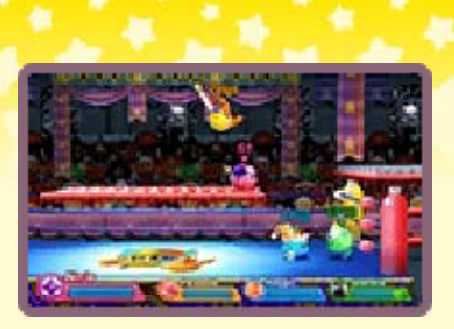

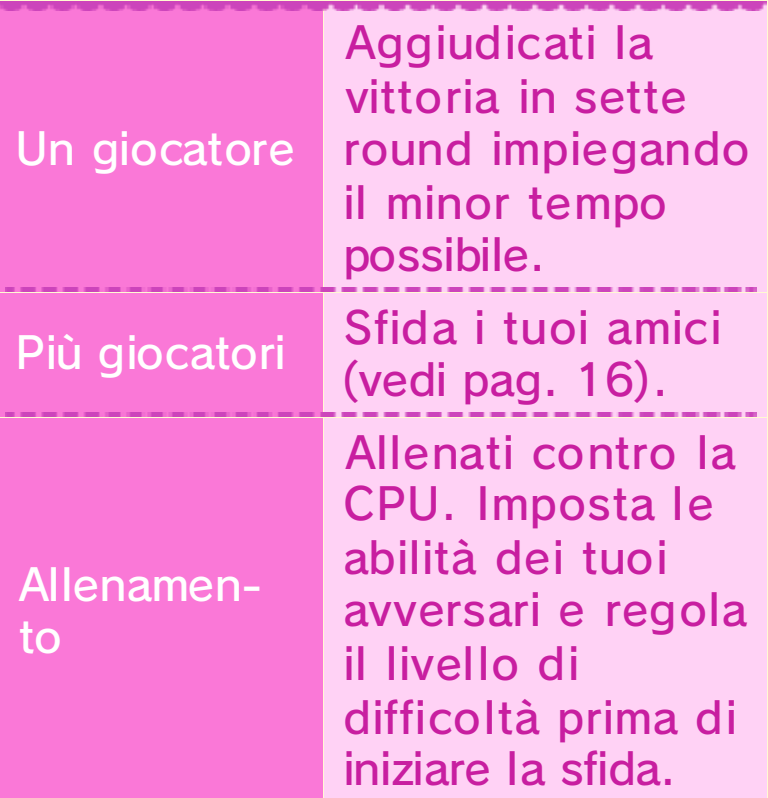

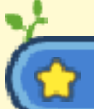

## **Altre impostazioni**

Qui puoi regolare la forza e le abilità dei personaggi controllati da te e dalla CPU per le modalità più giocatori e allenamento.

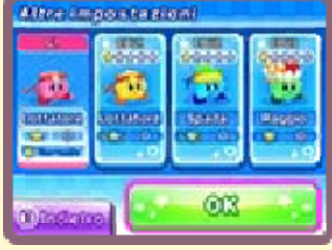

## **Menu opzioni**

Nel caso di partite per più giocatori, il giocatore che ha creato il gruppo può accedere al menu delle opzioni premendo sullo schermo delle impostazioni dei personaggi. Nel menu opzioni è possibile regolare vari parametri, come per esempio la frequenza di comparsa degli oggetti o l'attivazione di Kirby Fantasma.

#### Kirby Fantasma

Quando questa impostazione è attiva, dopo la disfatta puoi

٧ø

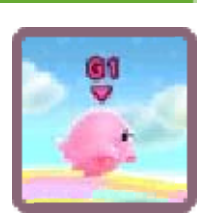

continuare a combattere nei panni di Kirby Fantasma. Attacca un Kirby avversario per ritornare in vita!

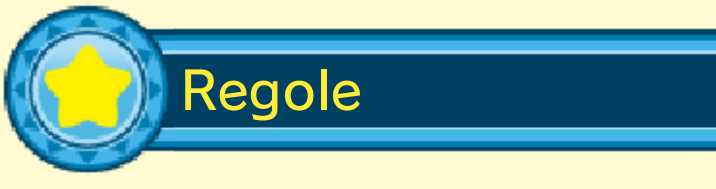

Sfrutta le abilità copiate e i vari oggetti che appaiono a schermo mentre combatti contro gli altri Kirby. Vince l'ultimo Kirby a rimanere in gara.

# arare

Sfrutta la parata per difenderti dagli attacchi avversari. Quando tieni premuto il pulsante

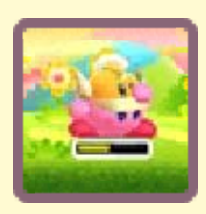

dedicato, un indicatore appare sullo schermo. Più a lungo mantieni la parata, più energia consumerai. Se l'indicatore dovesse svuotarsi del tutto, cadrai vittima di un leggero stordimento e non potrai muoverti per qualche secondo.

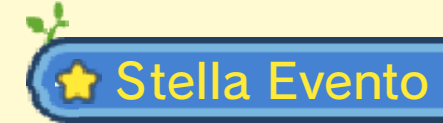

A volte ti capiterà di vedere apparire una stella Evento poco dopo l'inizio di una sfida.

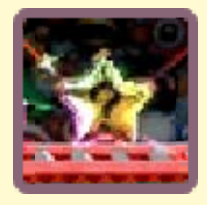

Colpiscila e guarda cosa succede! Potresti scatenare:

- ♦ una pioggia di oggetti che rigenerano la tua salute, in quantità variabile;
- ♦ una sonnolenza contagiosa tra tutti i tuoi nemici;
- $\blacklozenge$  un effetto a sorpresa totalmente inaspettato!

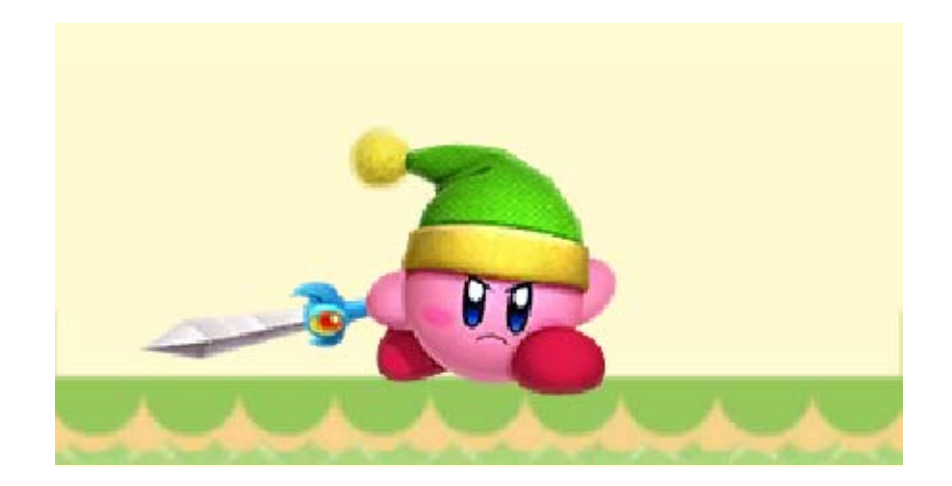

## 16 Sfidare gli amici

Duello Kirby con altri giocatori

Puoi sfidare fino a tre amici in avvincenti scontri per più giocatori. Se ciascun

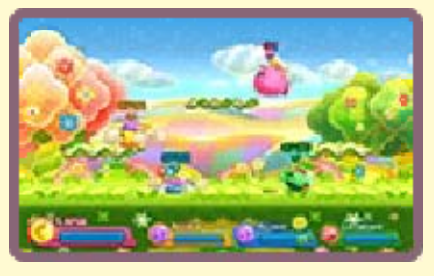

giocatore dispone di una copia del software, potete giocare tramite la modalità wireless. In alternativa, è comunque possibile sfidarsi a vicenda tramite la modalità download.

Materiale necessario

- Una console Nintendo 3DS per ogni giocatore

- Almeno una copia del software

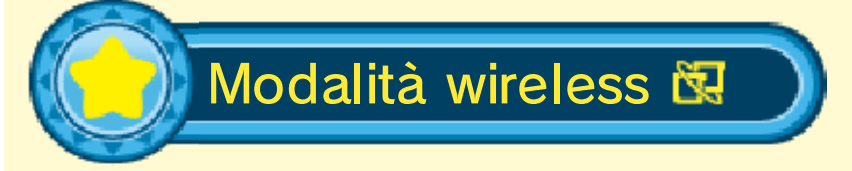

Crea un gruppo e attendi che si uniscano altri giocatori, oppure entra in un gruppo già esistente.

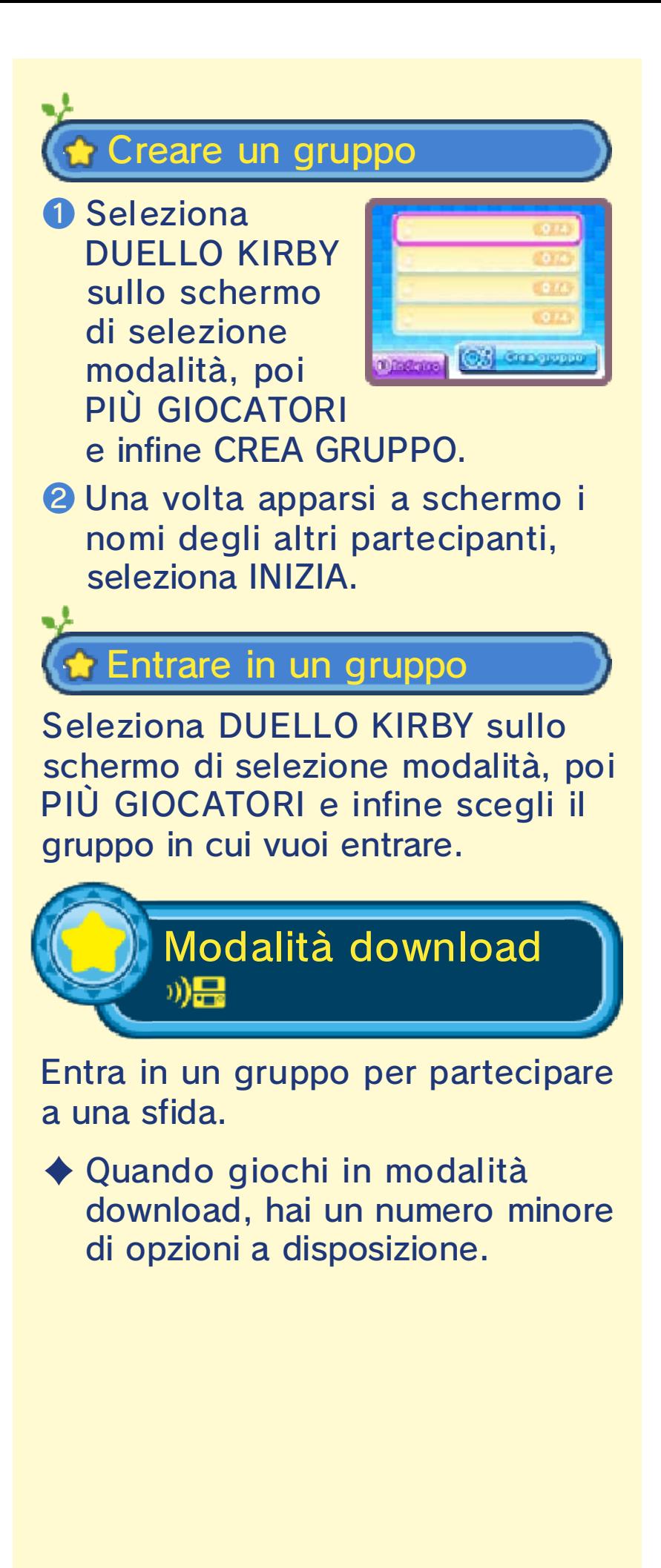

## Entrare in un gruppo

❶ Tocca l'icona della modalità download nel menu HOME e seleziona quindi AVVIA.

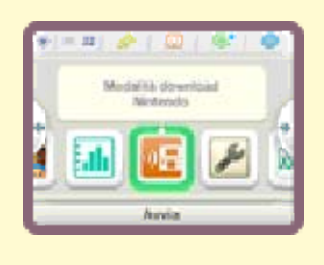

- ❷ Tocca il logo Nintendo 3DS e poi l'icona di questo software per avviare il download.
- ❸ Attendi l'inizio della partita.
- ♦ Potrebbe essere necessario aggiornare la console. Segui le istruzioni a schermo per avviare l'aggiornamento.

Se durante la procedura di aggiornamento un messaggio ti comunica che il collegamento non è riuscito, esegui l'aggiornamento dall'applicazione Impostazioni della console.

Per maggiori informazioni sugli aggiornamenti, consulta il manuale di istruzioni della console.

◆ Questo software non entra in modalità riposo mentre stai usando la modalità wireless, o la modalità download, anche quando la console Nintendo 3DS è chiusa.

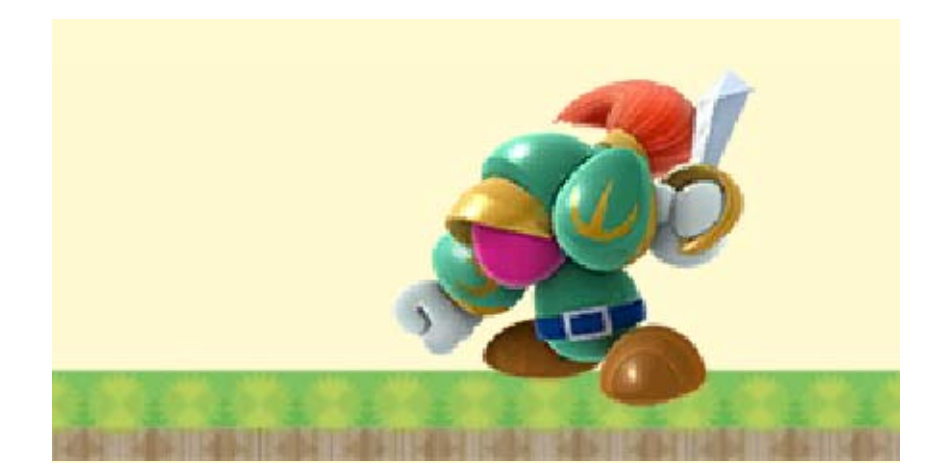

## A ritmo con Dedede

Salta e atterra sui tamburi fino a raggiungere la meta alla fine di ciascun livello. Per maggiori dettagli

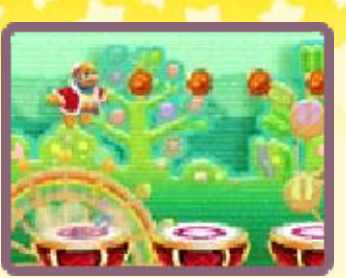

sui comandi e su come giocare, seleziona TUTORIAL sullo schermo di selezione livello.

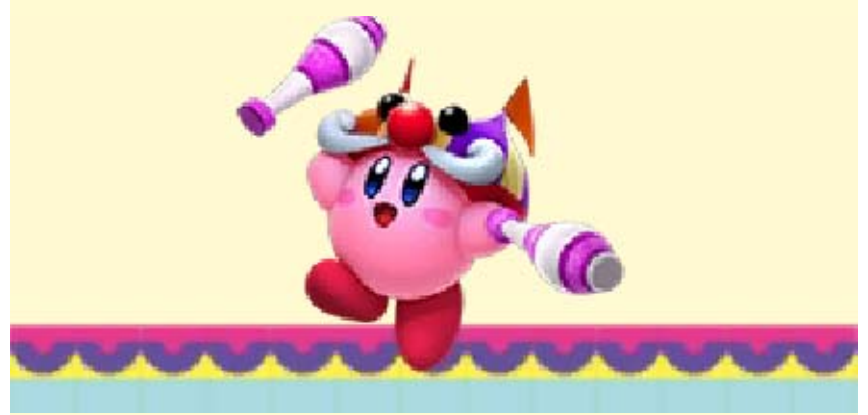

**StreetPass** 

**Scambiare** portachiavi e record (StreetPass) (31)

Se passi nelle vicinanze di un altro utente StreetPass, scambierai automaticamente i tuoi record. Alla prossima occasione in cui Waddle Dee aiutante ti lancerà una stella aiuto, riceverai anche una copia di uno dei portachiavi trovati dall'utente.

- ♦ Lo scambio dei record si attiva solo dopo aver raggiunto determinati progressi nel gioco.
- ♦ Per poter comunicare usando questa funzione, tutti i giocatori devono attivare StreetPass per questo software sulla propria console Nintendo 3DS.

## Attivare e disattivare StreetPass

Tocca **sullo** schermo di selezione file per attivare o disattivare la funzione StreetPass per questo software.

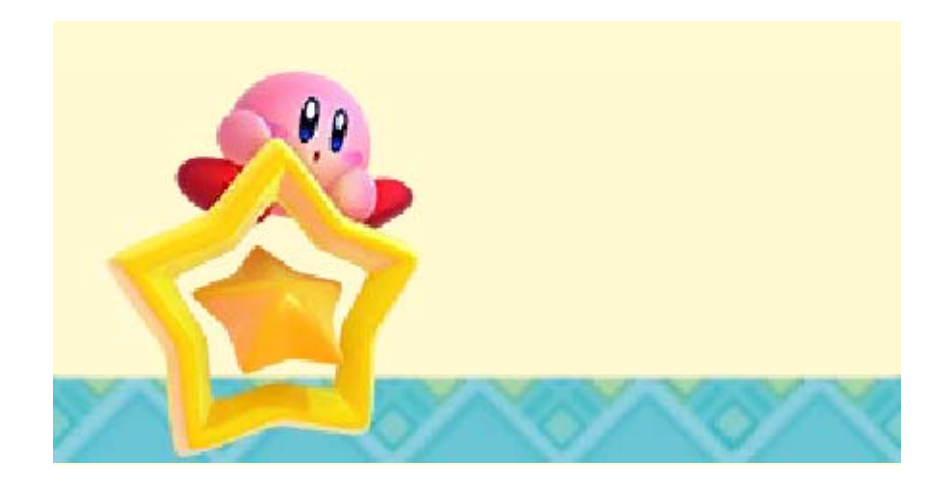

## 19 Come contattarci

Per informazioni sui prodotti, consulta il sito Nintendo all'indirizzo: www.nintendo.com

Per supporto tecnico e risoluzione dei problemi, consulta il manuale di istruzioni della console Nintendo 3DS o il sito: support.nintendo.com